## **DÉCLARATION CE DE CONFORMITÉ**

**Fabricant:** FAAC S.p.A.

Adresse: 1, via Benini 40069 - Zola Predosa BOLOGNA-ITALIE

**Déclare que :** L'armoire de manoeuvre électronique mod. 460P

•est conforme aux règles de sécurité visées par les directives suivantes :

73/23 CEE, modifiée 93/68/CEE. 89/336 CEE, modifiée 92/31 CEE et 93/68/CEE

Remarque supplémentaire:

Ces produits ont été soumis à un test dans une configuration typique homogène (tous les produits sont de fabrication FAAC S.p.A.).

Fait à Bologna, le 1 janvier 1997

L'Administrateur délégué

A**.** Bassi

# **CONSIGNES POUR L'INSTALLATEUR**

### **RÈGLES DE SÉCURITÉ**

- **1) ATTENTION! Il est important pour la sécurité des personnes de lire attentivement toute la notice d'instructions. Une mauvaise installation et/ou utilisation du produit peut faire courir de graves risques aux personnes.**
- 2) Lire attentivement les instructions avant de commencer le montage de l'automatisme
- 3) Tenir à l'écart des enfants tous les matériaux d'emballage (plastique, polystyrène, etc...).
- 4) Toujours conserver la notice pour toute consultation future.
- 5) Cet automatisme a été conçu exclusivement pour l'utilisation indiquée sur la présente notice. Tout autre utilisation pourrait compromettre son efficacité et/ou représenter une source de danger.
- 6) FAAC décline toute responsabilité en cas d'utilisation impropre ou autre que celle pour laquelle l'automatisme est destiné.
- 7) Ne pas installer l'automatisme en atmosphère explosive: la présence de gaz ou de fumées inflammables représente un grave risque pour la sécurité.
- 8) Les parties mécaniques de construction de l'automatisme doivent satisfaire les exigences essentielles des normes UNI8612, EN pr EN 12604 et CEN pr EN 12605. Dans les pays ne faisant par partie de la CEE, outre le respect à la législation nationale, l'installateur doit se conformer aux normes ci-dessus pour garantir un niveau de sécurité adéquat.
- 9) FAAC ne saurait être tenu pour responsable de l'inobservation des règles de l'art dans la construction des fermetures à motoriser ni de leurs détériorations pendant leur durée de fonctionnement.
- 10) L'installation doit être réalisée conformément aux normes UNI8612, CEN pr EN 12453 et CEN pr EN 12635. Le niveau de sécurité de l'automation doit être C + E.
- 11) Avant toute intervention sur l'installation, couper l'alimentation en énergie électrique.
- 12) Prévoir sur le réseau d'alimentation de l'automatisme un interrupteur omnipolaire avec distance d'ouverture des contacts égale ou supérieure à 3 mm. En alternative, il est recommandé l'emploi d'un interrupteur magnétothermique de 6 A de calibre avec coupure omnipolaire.
- 13) Vérifier la présence en amont de l'installation électrique d'un interrupteur différentiel avec un seuil de 0,03 A.
- 14) Vérifier l'efficacité de l'installation de terre et y raccorder les parties métalliques de la fermeture. Mise à la terre par fil vert/jaune de l'automatisme.
- 15) L'automatisme dispose d'une sécurité anti-écrasement constituée d'un limiteur de couple qui doit être toujours associé à d'autres dispositifs de sécurité.
- 16) Les dispositifs de sécurité (ex.: cellules photo-électriques, tranches de sécurité etc.) permettent de protéger des zones de danger contre tous risques mécaniques de mouvement comme, par exemple, l'écrasement et le cisaillement.
- 17) FAAC préconise l'utilisation d'au moins une signalisation lumineuse pour chaque système (ex.: FAAC LAMP, MINILAMP etc...) ainsi que d'une plaque signalétique fixée judicieusement sur la fermeture en adjonction aux dispositifs indiqués au point 16).
- 18) FAAC décline toute responsabilité quant à la sécurité et au bon fonctionnement de l'automatisme dans le cas d'utilisation de composants d'une origine autre que FAAC.
- 19) Utiliser exclusivement des pièces (ou parties) d'origine FAAC pour tous les travaux d'entretien.
- 20) Ne pas procéder à des modifications ou réparations des composants de l'automatisme.
- 21) L'installateur doit fournir toutes les informations relatives au déverrouillage du système en cas d'urgence et les "Instructions pour l'utilisateur" accompagnant le produit.
- 22) Empêcher quiconque de rester à proximité de l'automatisme pendant son fonctionnement
- 23) Tenir à l'écart des enfants toutes radiocommandes ou n'importe quel autre générateur d'impulsions, afin d'éviter toute manoeuvre accidentelle de l'automatisme.
- 24) L'utilisateur doit s'abstenir de faire toute tentative de réparation pour remédier à un défaut, et demander uniquement l'intervention d'un personnel qualifié.
- **25) Toutes les interventions ou réparations qui ne sont pas prévues expressément dans la présente notice ne sont pas autorisées.**

#### **1. DESCRIPTION**

La 460-P est une armoire de manoeuvre électronique programmable avec microprocesseur technologie CMS, pour la commande des opérateurs hydrauliques.

Elle est fournie en configuration standard, mais elle peut être modifiée par le programmateur FAACTOTUM prévu à cet effet.

#### **1.1 CARACTÉRISTIQUES**

#### **Tabl. 1 Caractéristiques techniques 460P**

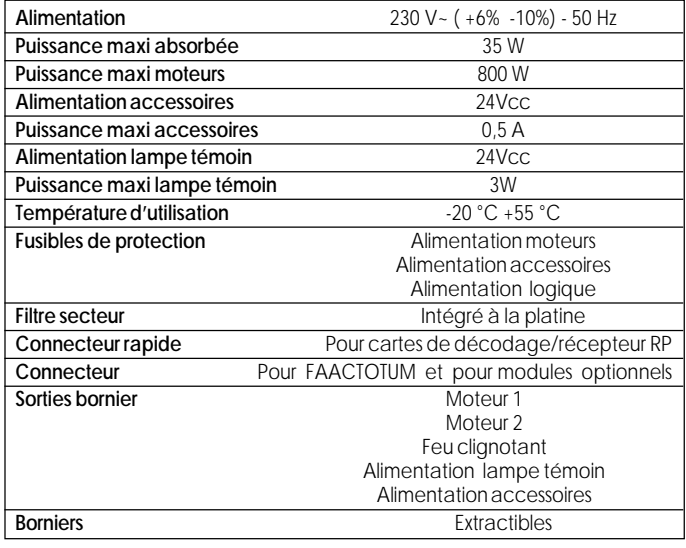

#### **Tabl. 2 Caractéristiques programmation de base**

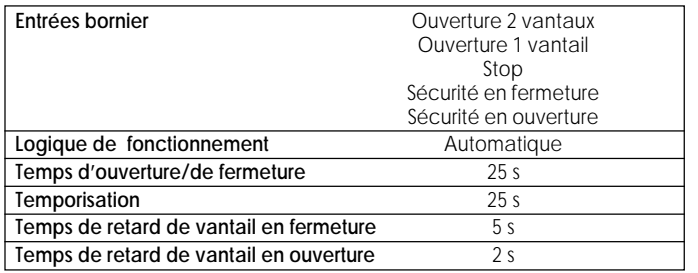

#### **Tabl. 3 Accessoires pour 460P**

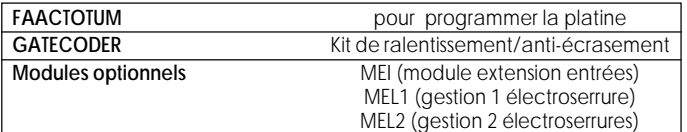

#### **1.3 CONFIGURATION**

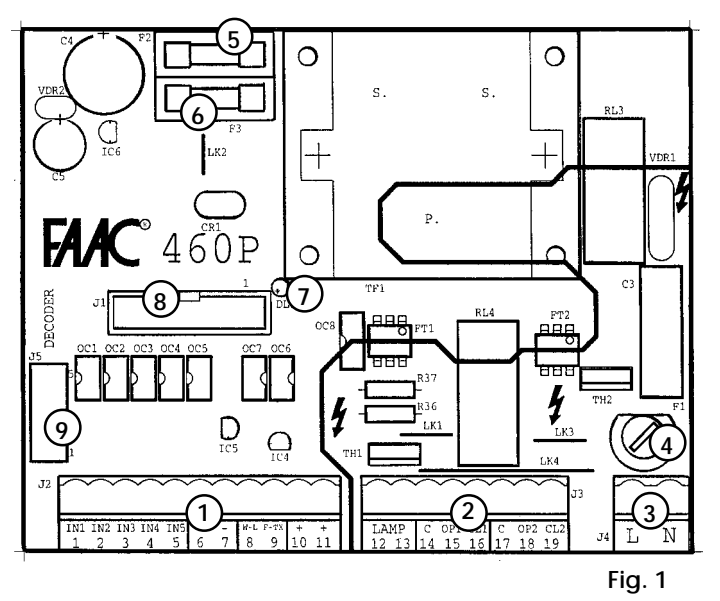

#### **1.2 PARAMÈTRES PROGRAMMABLES**

#### **Tabl. 4 Paramètres programmables par FAACTOTUM**

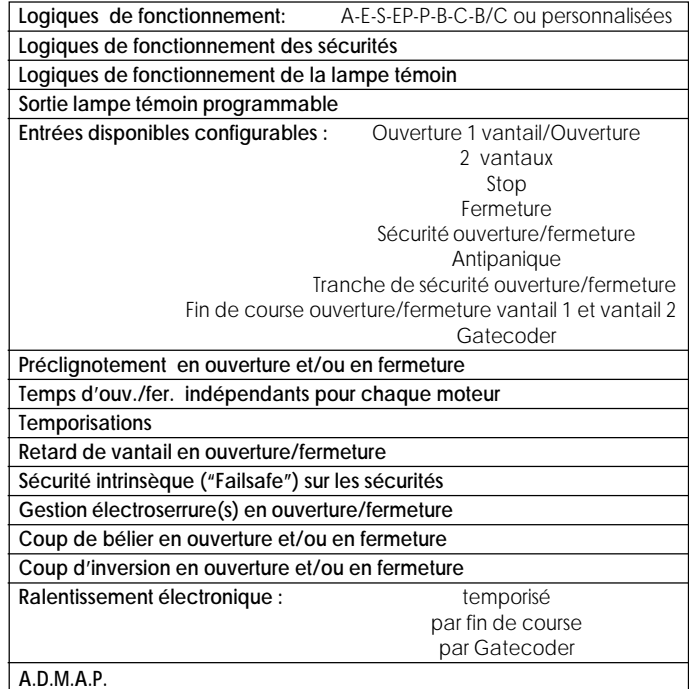

L'armoire de manoeuvre électronique 460P peut être installée en utilisant la configuration et les paramétrages standard dont dispose déjà la platine (les caractéristiques sont données dans le Tabl.2).

Dans le cas où il faudrait modifier la configuration de base, il est alors nécessaire d'utiliser le programmateur FAACTOTUM.

Le programmateur FAACTOTUM permet de modifier toute une série de paramètres pour personnaliser le fonctionnement de la platine selon les besoins et les caractéristiques de l'automatisme. Le programmateur FAACTOTUM dispose d'autre part d'une fonction de diagnostic (qui visualise à l'écran l'état du portail et des entrées en temps réel et les tensions présentes sur la platine), d'une fonction de vérification de l'efficacité de fonctionnement de l'automatisme et de comptage des cycles effectués.

Pour des informations plus détaillées sur l'utilisation et la programmation de FAACTOTUM, consulter la notice spécifique.

- **1) Bornier J2** BT pour la connexion des générateurs d'impulsions et des accessoires.
- **2** Bornier J3 HT pour l'alimentation des moteurs et du feu clignotant.
- **3** Bornier J4 HT pour l'entrée de la tension secteur.
- d **Fusible F1 5x20 5 A/250 V à action rapide** pour la protection de l'alimentation des moteurs et du primaire du transformateur.
- e **Fusible F2 5x20 1,6 A/250 V à retardement** pour la protection de l'alimentation des accessoires.
- f **Fusible F3 5x20 315 mA/250 V à retardement** pour la protection de l'alimentation de la logique.
- **(7)** Led DL1 signale l'alimentation de la carte (allumé) et la variation d'état de chaque entrée (s'éteint momentanément).
- **(8)** Connecteur J1 pour le branchement de modules optionnels et/ou du câble de connexion au FAACTOTUM.
- **(9) Connecteur J5** pour le branchement rapide des cartes DECODER, MINIDEC, récepteur RP.

#### **2. BRANCHEMENTS ÉLECTRIQUES AVEC LA CONFIGURATION STANDARD**

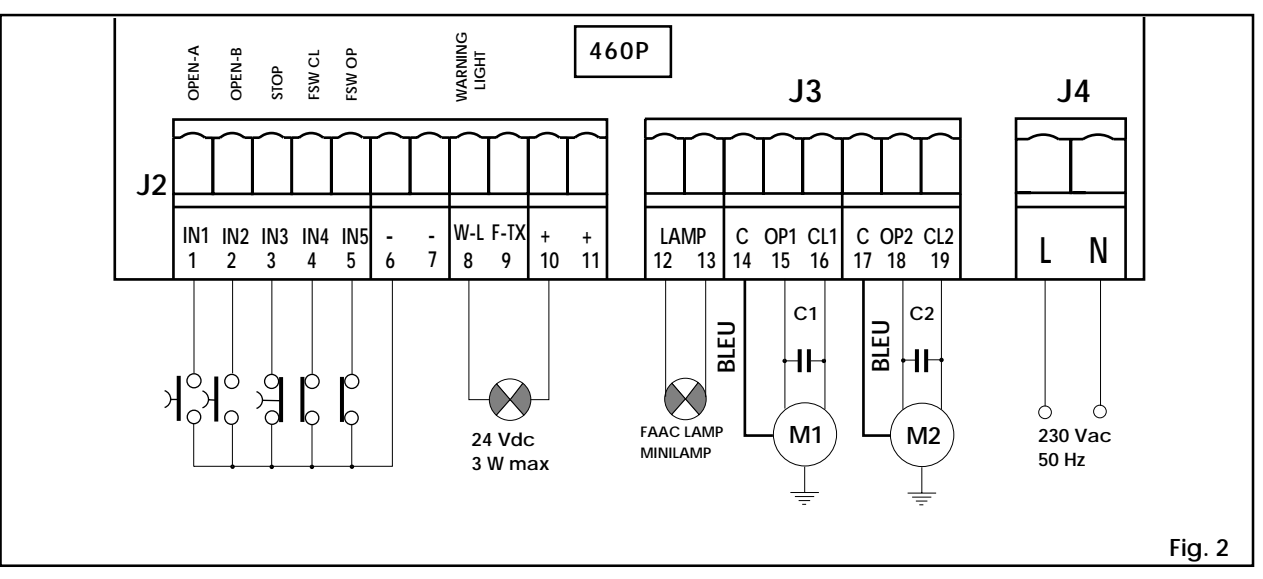

#### **Bornier J2 (basse tension)**

- **1 IN1 = Commande d'OUVERTURE DES 2 VANTAUX (N.O.)** On désigne là tous les dispositifs (ex.: boutonspoussoirs, détecteurs, etc.) qui peuvent délivrer une impulsion d'ouverture et/ou de fermeture des deux vantaux en fermant un contact. Pour installer plusieurs dispositifs d'ouverture des deux vantaux, connecter les contacts N.O. en parallèle.
- **2 IN2 = Commande D'OUVERTURE 1 VANTAIL (N.O.)** On désigne là tous les dispositifs (ex.: boutonspoussoirs) qui peuvent délivrer une impulsion d'ouverture et/ou de fermeture du vantail relié au moteur M1 en fermant un contact. Pour installer plusieurs dispositifs d'ouverture d'un vantail, connecter les contacts N.O. en parallèle.
- **3 IN3 = Commande de STOP (N.F.)**

On désigne là tous les dispositifs (ex.: boutonspoussoirs) qui stoppent le mouvement du portail en ouvrant un contact.

Pour installer plusieurs dispositifs d'arrêt, connecter les contacts N.F. en série.

Ü Si aucun dispositif de STOP n'est connecté, ponter l'entrée avec le commun (borne 6 ou 7).

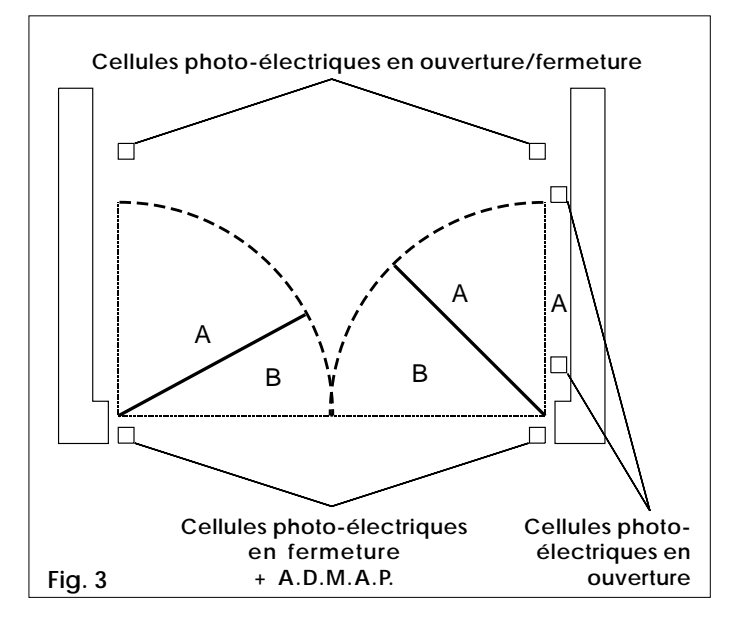

#### **Remarque sur les sécurités**

Par sécurités, on désigne tous les dispositifs (cellules photoélectriques, tranches de sécurité, boucles magnétiques), à contact N.F., qui stoppent le mouvement du portail en présence d'un obstacle dans la zone surveillée (Fig.3).

- $\bullet$  Les sécurités d'ouverture empêchent le mouvement d'ouverture du portail si elles sont engagées portail fermé. Les sécurités de fermeture empêchent le mouvement de fermeture du portail si elles sont engagées portail ouvert.
- **4 IN4 = FSW-CL Contact sécurités en fermeture (N.F.)** Elles inversent le mouvement du portail pendant la phase de fermeture. N'interviennent pas pendant la phase d'ouverture.
	- $\supset$  Si aucun dispositif de sécurité en fermeture n'est connecté, ponter cette entrée avec le commun (borne 6 ou 7).

La fonction des sécurités en fermeture est de protéger la zone intéressée par le mouvement des vantaux pendant la phase de fermeture (Fig.3 rep.B).

#### **5 - IN5 = FSW-OP Contact sécurités en ouverture (N.F.)**

Elles stoppent le mouvement du portail pendant la phase d'ouverture et en inversent le mouvement à leur désengagement.

 $\supset$  Si aucun dispositif de sécurité en ouverture n'est connecté, ponter cette entrée avec le commun (borne 6 ou 7).

La fonction des sécurités en ouverture est de protéger l'aire de débattement derrière les vantaux (Fig.3 rep.A).

Noter qu'il est possible de connecter des dispositifs qui interviennent simultanément comme sécurités en ouverture et en fermeture (voir exemples de connexion des sécurités).

Ces sécurités bloquent le mouvement du portail pendant la phase d'ouverture et à leur désengagement le portail reprend son mouvement d'ouverture.

Ces sécurités bloquent le mouvement du portail pendant la phase de fermeture et à leur désengagement le portail inverse son mouvement d'ouverture.

Un exemple préconisé d'installation des sécurités est représenté sur la Fig.3.

#### **Exemples d'application des sécurités et leurs connexions (utilisant la configuration de base de l'armoire 460P)** Ü **Sécurité intrinsèque ("Fail safe") désactivée**

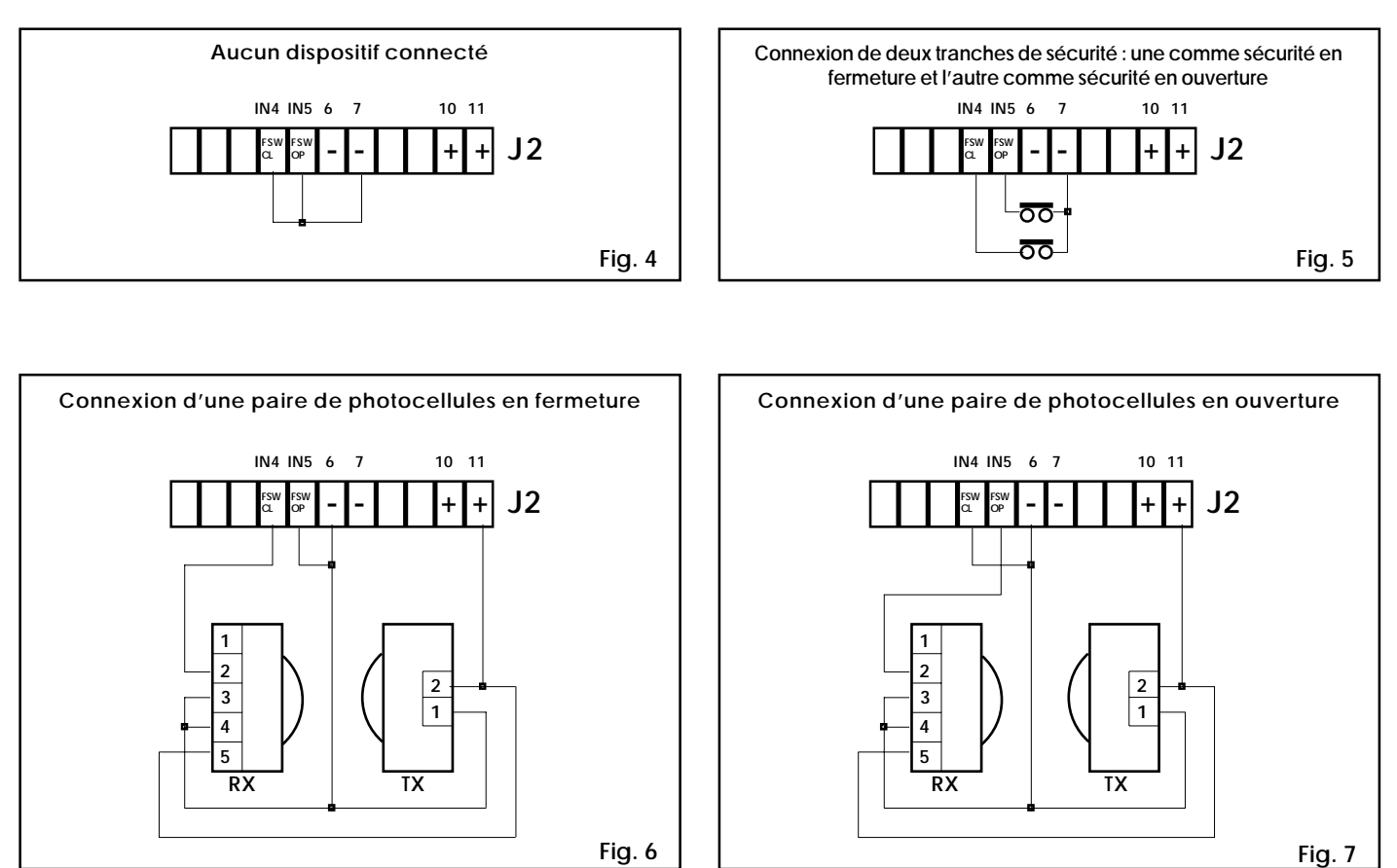

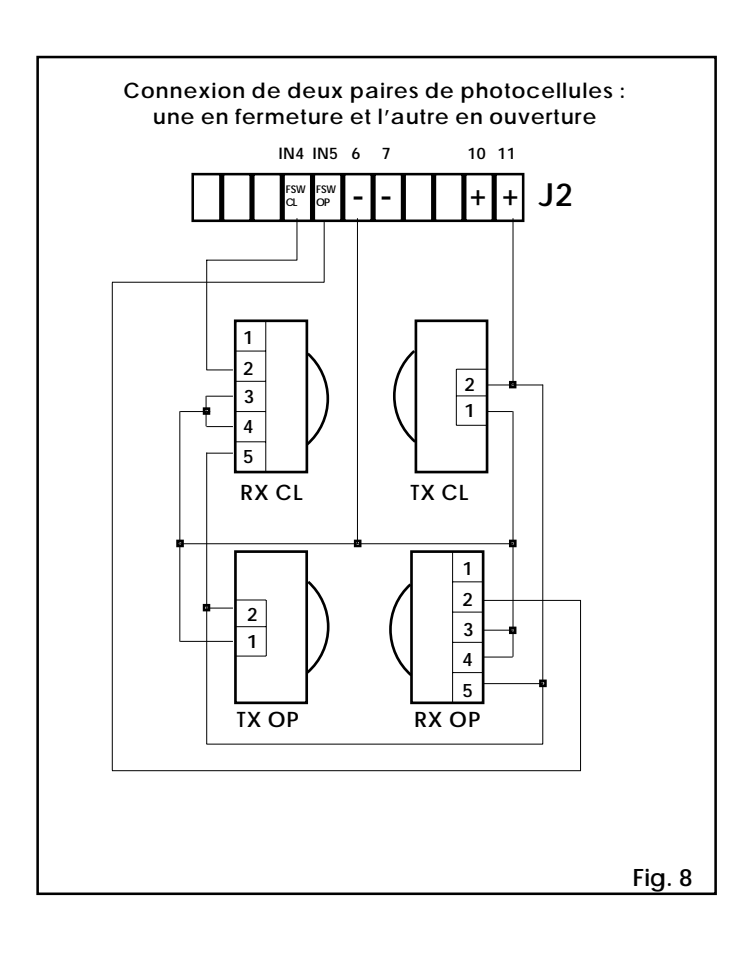

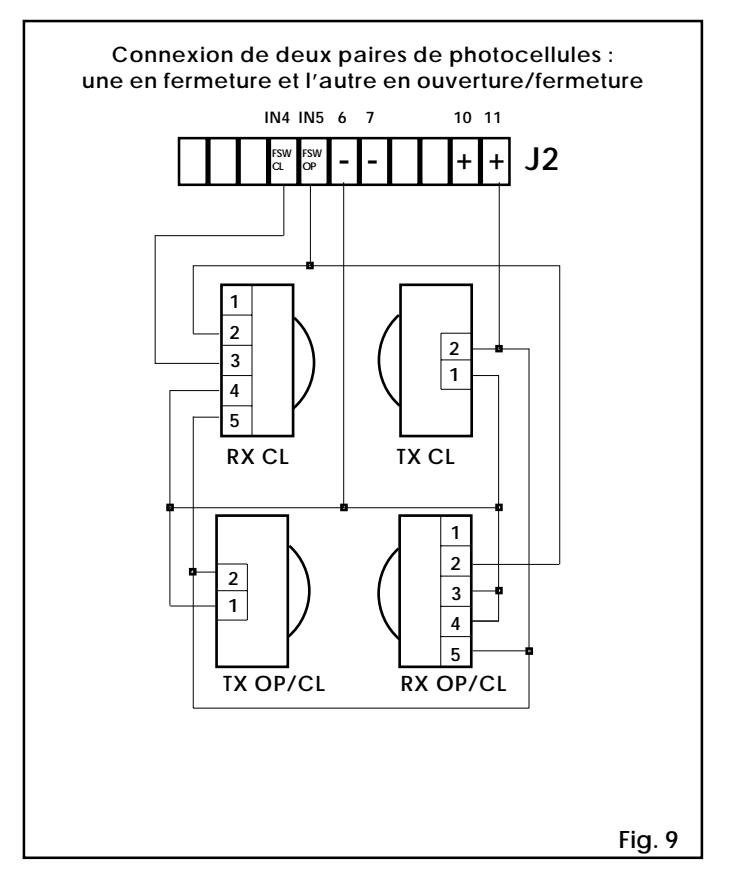

#### **6 et 7 - Commun/(-) alimentation accessoires (-)**

#### **8 - Lampe témoin (-)**

Le (-) de l'alimentation de la lampe témoin. La lampe témoin (**24 Vcc 3 W maxi**) doit être reliée entre cette borne et le (+) de l'alimentation des accessoires (borne 10 ou 11). Ne pas dépasser la puissance spécifiée.

#### **Tabl.5 Fonctionnement standard de la lampe témoin**

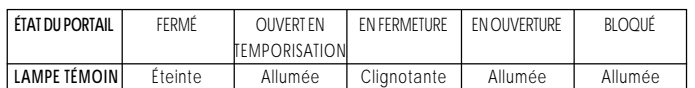

- Ü Noter que FAACTOTUM permet de programmer le fonctionnement de la sortie de la lampe témoin :
- 1) Témoin allumé en fermeture 6) État fermeture
- 2) Temporisation de courtoisie 7) État fermé
	-
- 
- 3) Antipanique activée  $\begin{array}{ccc} 8 & \text{CommandedeStopactive} \\ 4 & \text{fat ourvert} \end{array}$ 4) État ouvert 9) État temporisation
- 5) État ouverture
- 

#### **9 - F-TX (-)**

Dans le cas d'utilisation de la SÉCURITÉ INTRINSÈQUE ("FAILSAFE") (programmable par FAACTOTUM), cette borne représente le (-) de l'alimentation des emetteurs des cellules photoélectriques.

#### **10 et 11 - (+) alimentation accessoires (+24 Vcc)**

La puissance maximale des accessoires est de 500 mA. Pour le calcul des consommations, consulter le Tabl.6.

#### **Tabl.6 Consommation accessoires**

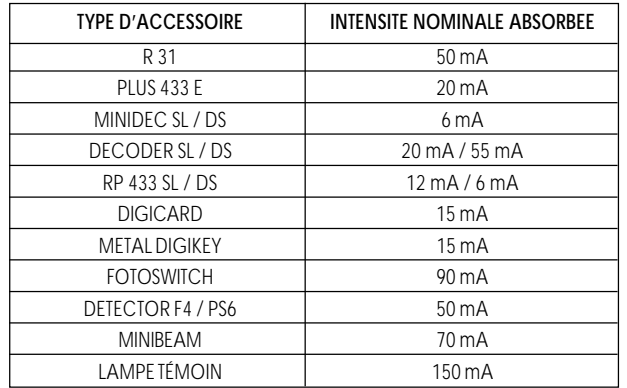

#### **Bornier J3 (sorties haute tension)**

#### **12 et 13 - LAMP (230 Vca)** Bornes pour le branchement du feu clignotant (FAAC Lamp, Minilamp).

- **14,15,16 COM/OP1/CL1 = MOTEUR 1** Branchement du Moteur 1 (retardé en fermeture). COM = commun du moteur (fil bleu). OP1/CL1 = phases du moteur. Le moteur 1 est actionné à l'ouverture d'un vantail. Utiliser cette sortie pour l'application d'un portail à 1 vantail. **17,18,19 - COM/OP2/CL2 = MOTEUR 2**
- Branchement du Moteur 2 (retardé en ouverture). COM = commun du moteur. OP2/CL2 = phases du moteur.

#### **Bornier J4 (entrée haute tension)**

- **L Alimentation 230 Vca (Ligne)**
- **N Alimentation 230 Vca (Neutre)**

#### **Connecteur J5**

Le connecteur J5 (Fig.1 rep.9) est utilisé pour le branchement rapide des cartes DECODER, MINIDEC, récepteur RP (Fig. 10, 11, 12 et 13).

Le branchement s'effectue en enfichant perpendiculairement le connecteur implanté sur les cartes accessoires dans le connecteur J5 de l'armoire de manoeuvre électronique 460P. A noter que l'enfichage et le défichage s'effectuent seulement après avoir coupé l'alimentation en énergie électrique à l'armoire de manoeuvre électronique.

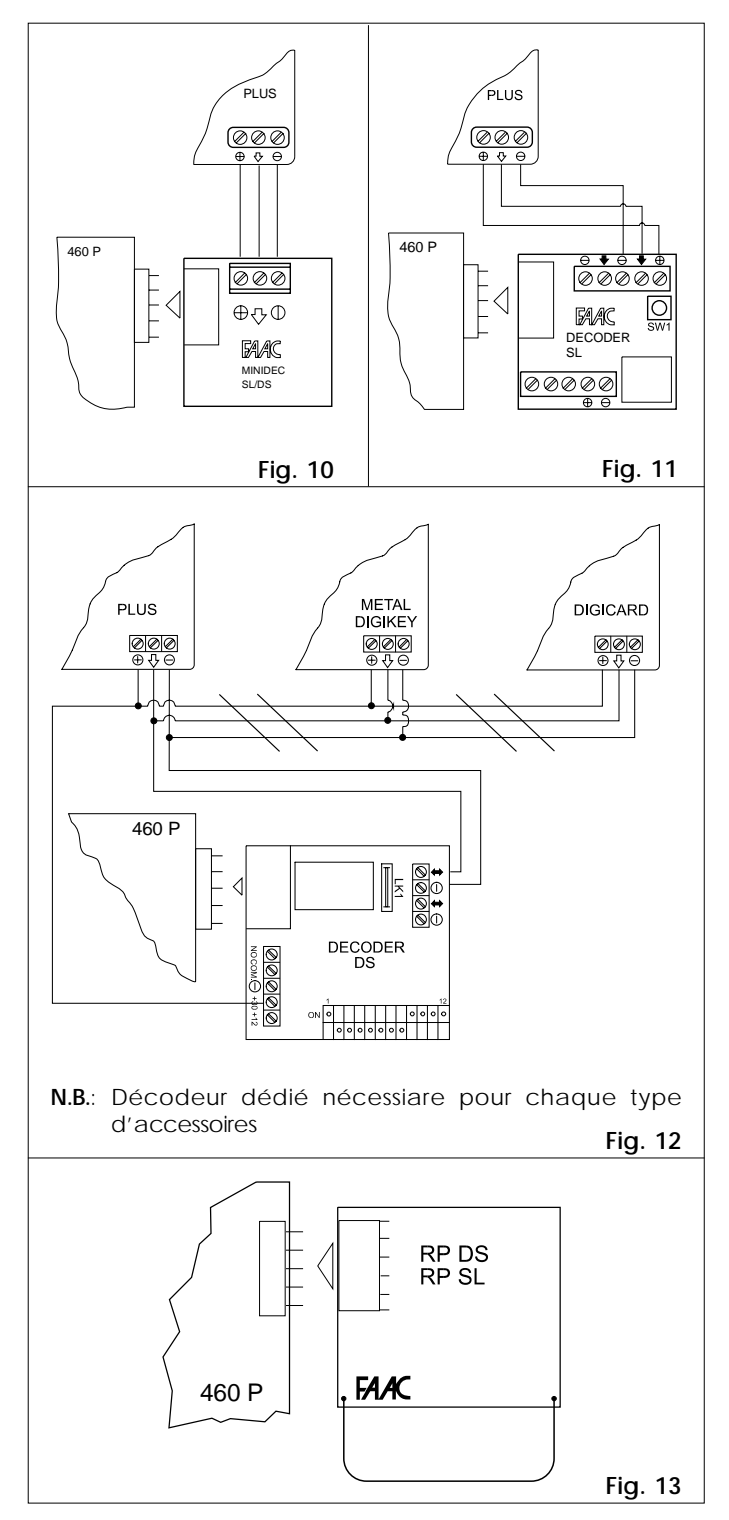

#### **Connecteur J1**

Sur le connecteur J1 sont enfichés les modules optionnels éventuels (MEI-MEL1-MEL2) et/ou le câble de connexion du FAACTOTUM (Fig.14).

Le connecteur a un sens d'enfichage forcé pour permettre l'orientation du bornier des modules dans le même sens du bornier de l'armoire 460P.

A noter que l'enfichage et le défichage s'effectuent seulement après avoir coupé l'alimentation en énergie électrique à l'armoire de manoeuvre électronique.

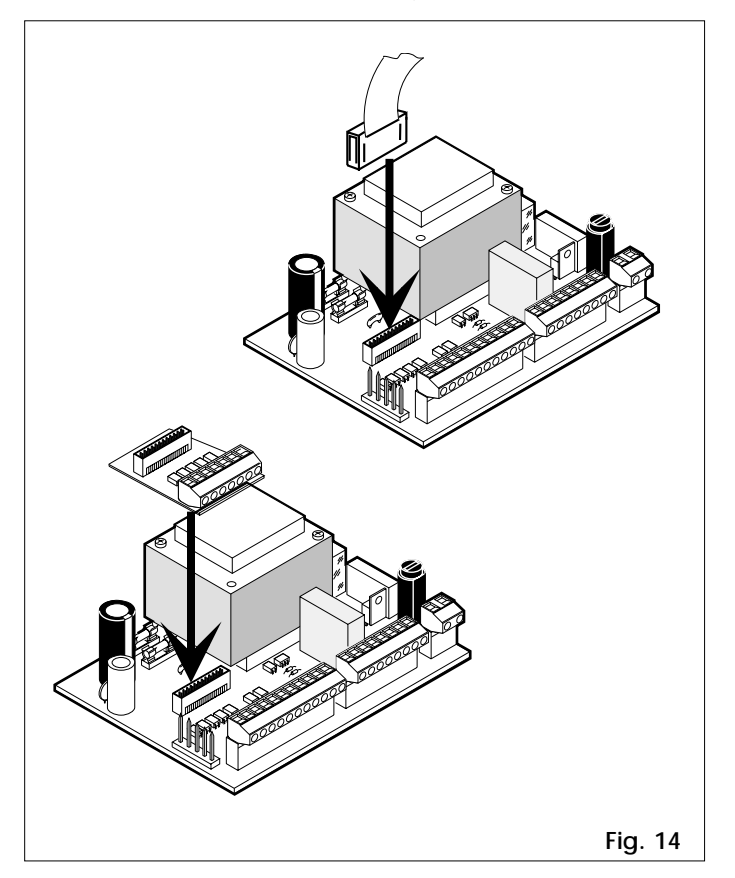

#### **3. INSTALLATION**

Installer l'armoire de manoeuvre électronique dans des coffrets ayant un indice de protection adéquat (IP55 minimum).

Les presses-étoupes utilisés pour le câblage doivent pouvoir maintenir le degré de protection du coffret.

L'armoire de manoeuvre 460P est fournie de programmation standard présélectionnée (les caractéristiques sont données dans le Tabl.2). Pour le fonctionnement détaillé, consulter le Tabl.9.

 $\bullet$  Les entrées CLOSE, SAFE-OP, SAFE-CL, EMERG sont disponibles seulement après l'implantation sur l'armoire du module MEI d'extension des entrées (programmation par FAACTOTUM pas nécessaire).

#### **3.1 VÉRIFICATION DU SENS DE ROTATION**

- 1) Couper l'alimentation en énergie électrique à l'armoire de manoeuvre électronique 460P.
- 2) Placer manuellement les vantaux au centre de l'angle d'ouverture.
- 3) Rebloquer les opérateurs.
- 4) Rétablir la tension d'alimentation.
- 5) Vérifier que l'impulsion d'ouverture commande bien l'ouverture des vantaux.

Dans le cas où la première impulsion d'ouverture commande la fermeture d'un ou des deux vantaux, intervertir les phases du moteur électrique(fils marron et noir) de chaque vantail qui se ferme, dans le bornier de la platine.

#### **4. MODULES OPTIONNELS**

Les modules optionnels sont des cartes électroniques additionnelles, à implanter sur l'armoire de manoeuvre électronique 460P.

Chaque module dispose de deux connecteurs : un côté soudures et l'autre côté composants.

Le connecteur côté soudures permet l'enfichage du module lui-même sur le connecteur J1 de l'armoire 460P ou sur le connecteur implanté côté composants d'un autre module.

Le connecteur implanté côté composants permet l'enfichage sur le module lui-même d'un autre module ou du câble de connexion du FAACTOTUM.

Voici les modules actuellement disponibles :

- **MEL-1 :** pour la gestion d'une électroserrure.
- **MEL-2 :** pour la gestion de deux électroserrures.
- **MEI :** pour l'extension des entrées.

À noter que 2 modules de gestion de l'électroserrure ne peuvent pas être implantés sur la même armoire 460P.

Il est possible d'implanter un module d'extension des entrées (MEI) et un module de gestion de l'électroserrure (MEL-1 ou MEL-2) en respectant la prescription suivante :

le module MEI doit être enfiché dans le connecteur J1 de l'armoire 460P et le module de gestion électroserrure doit être enfiché au-dessus du module MEI.

Le câble de branchement au FAACTOTUM doit être enfiché dans le connecteur J1 de l'armoire 460P si libre (c'est-à-dire si aucun module optionnel n'est installé), ou bien dans le connecteur libre du dernier module implanté.

#### **Module MEL-1**

Le module MEL-1 (Fig.15) est prévu pour la gestion d'une électroserrure ou de plusieurs

électroserrures commandées<br>simultanément (par une simultanément (par une alimentation externe). En effet, un contact coupé (autrement dit libre) est disponible entre les bornes 3 (COM) et 4 (N.O.). Il faut suivre les indications du schéma de branchement Fig. 16 pour l'installation d'une seule électroserrure 12 Vcc avec une résistance interne de 12 ohms. Il est possible de prévoir l'installation d'un autre type d'électroserrure ou le montage en parallèle de plusieurs électroserrures en utilisant une source d'alimentation externe appropriée selon les indications du schéma Fig.17.

Le cas échéant, ne pas dépasser le pouvoir de coupure maximum admis du contact (5 A maximum).

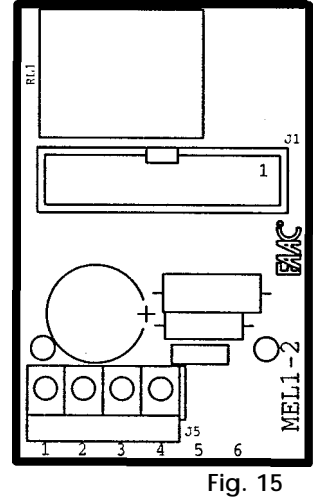

Le module MEL-1 peut être implanté sur l'armoire 460P sans programmation dans le cas d'utilisation d'une électroserrure en fermeture.

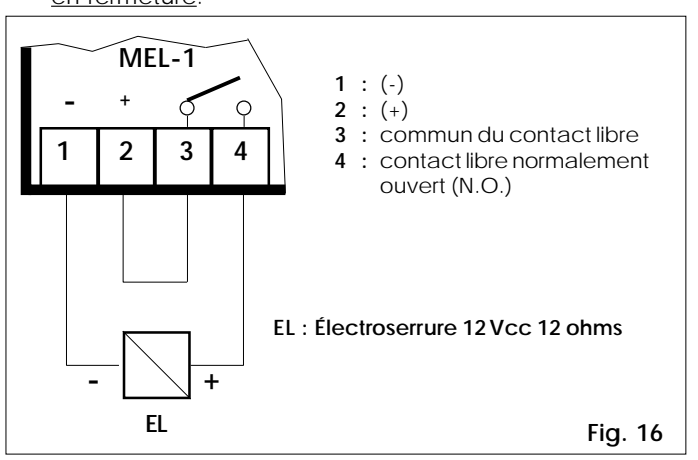

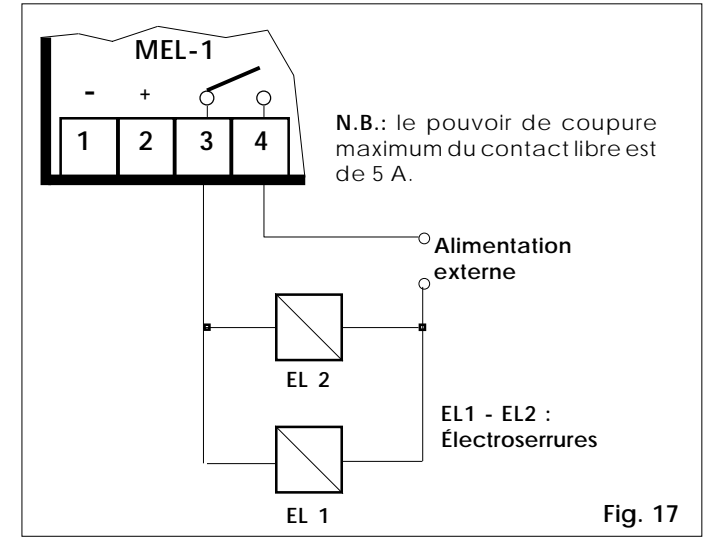

La fermeture du contact entre les bornes 3 et 4 provoque l'excitation de l'électroserrure ou des électroserrures posées. FAACTOTUM permet de programmer la fermeture de ce contact de la manière suivante :

- au début seulement de l'ouverture du portail;
- au début seulement de la fermeture du portail;
- au début de l'ouverture ou de la fermeture du portail.

#### **Module MEL-2**

Le module MEL-2 (Fig.18) est prévu pour la gestion de 2 entrées assignées à des électroserrures indépendantes.

En effet, deux contacts coupés (autrement dit libres) sont disponibles entre les bornes 3 (COM), 5 (N.O.) et 6 (N.O.).

Il faut suivre les indications du schéma de branchement Fig. 19 pour l'installation d'un maximum de deux électroserrures 12 Vcc avec une résistance interne de 12 ohms. Il est possible de prévoir l'installation d'un autre type d'électroserrure ou le montage en parallèle de plusieurs électroserrures en utilisant une source d'alimentation externe appropriée selon les indications du schéma Fig.20.

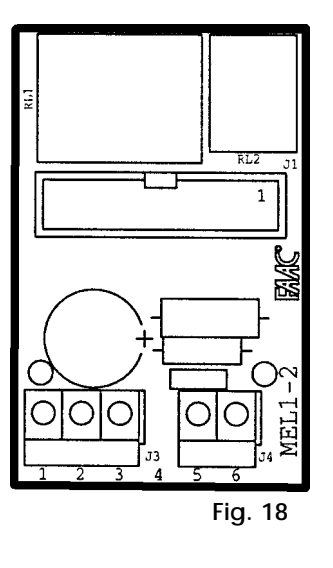

Le cas échéant, ne pas dépasser le pouvoir de coupure maximum admis du contact (2 A maximum).

#### **Motorisation 1 vantail**

Pour la commande de manoeuvre d'un vantail, il faut connecter l'électroserrure (Fig.19) ou les électroserrures (Fig.20) **de fermeture** à la borne 6 et l'électroserrure (Fig.19) ou les électroserrures (Fig.20) **d'ouverture** à la borne 5.

#### **Motorisation de 2 vantaux**

Pour la commande de manoeuvre de deux vantaux, il faut connecter l'électroserrure (Fig.19) ou les électroserrures (Fig.20) du vantail 1 (relié au moteur M1) à la borne 6 et l'électroserrure (Fig.19) ou les électroserrures (Fig.20) du vantail 2 (relié au moteur M2) à la borne 5.

La fermeture des contacts entre les bornes 3-5 et 3-6 provoque l'excitation de(s) l'électroserrure(s) connectée à ceux-ci. FAACTOTUM permet de programmer la fermeture de ces contacts de la manière suivante :

- au début seulement de l'ouverture du portail;
- au début seulement de la fermeture du portail;
- au début de l'ouverture ou de la fermeture du portail.

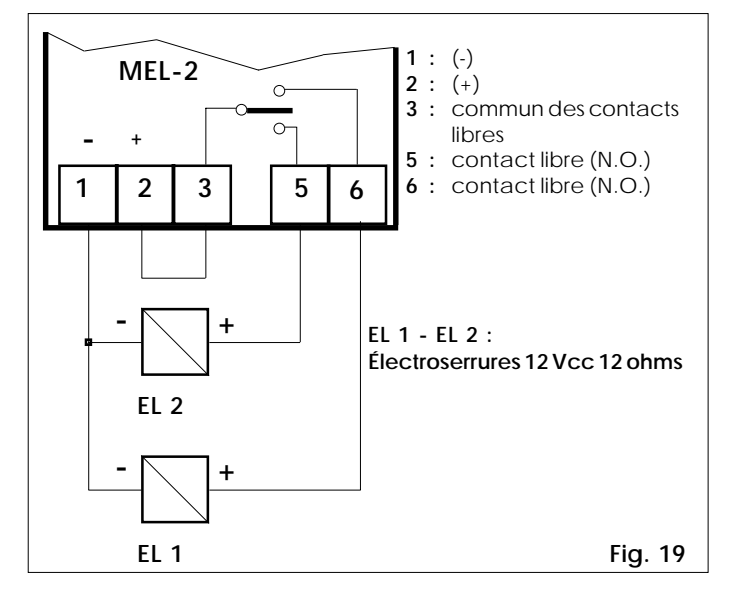

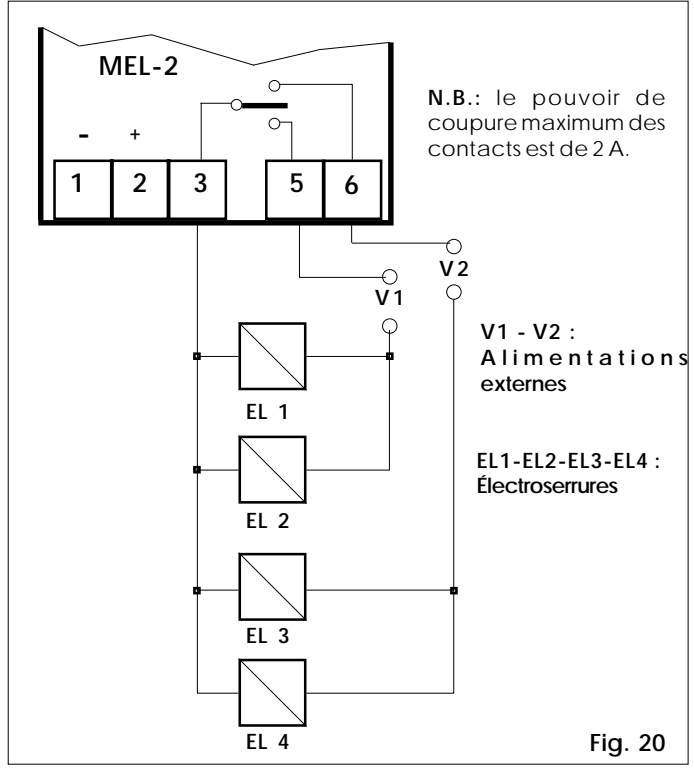

### **Module MEI**

Le module MEI (Fig.21) est une carte électronique d'extension des entrées.

Cette carte doit toujours être enfichée dans le connecteur J1 de l'armoire 460P : elle ne peut pas être implantée au-dessus de modules éventuels de gestion d'une électroserrure, déjà enfichés dans le connecteur J1. Le module MEI dispose de 6 entrées additionnelles a 5 entrées standard disponibles sur l'armoire de manoeuvre électronique 460P déjà décrits au préalable.

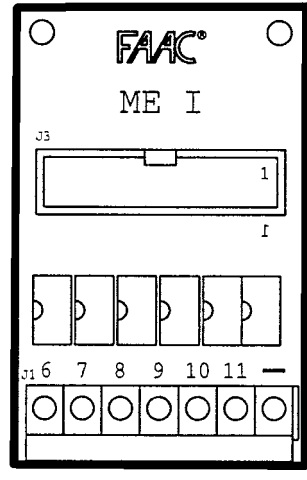

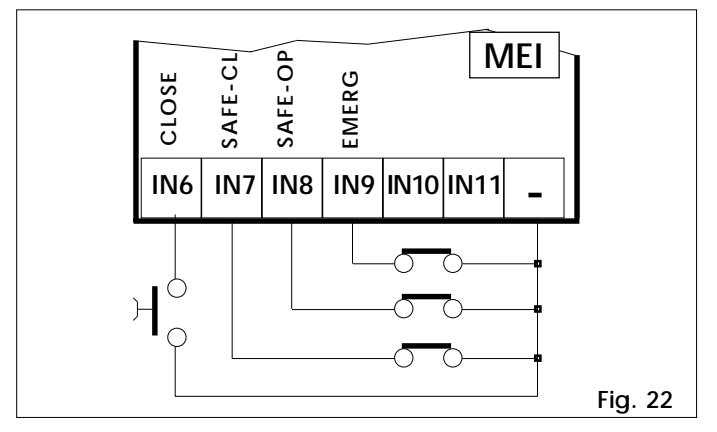

Le module MEI peut être installé sans programmation (à l'exception de l'utilisation des entrées dédiées aux Gatecoder/ Fin de course qui doivent être configurées) en respectant l'affectation des entrées par défaut ci-dessous :

**IN6 - CLOSE = Commande de fermeture (N.O.)**

On désigne là tous les dispositifs (ex.: boutonspoussoirs) qui, dans les logiques "homme mort", commandent la fermeture du(des) vantail(s) en fermant un contact.

Dans les autres logiques il commande également la fermeture du portail, mais est inactif lorsque le portail est fermé ou en ouverture.

#### **IN7 - SAFE CL = Tranche en fermeture (N.F.)**

Cette entrée est prévue pour le branchement de tranches de sécurité qui interviennent pendant la phase de fermeture.

L'ouverture de ce contact pendant la phase de fermeture provoque l'inversion temporisée (2 s modifiables) et puis stoppe le mouvement.

 $\supset$  Si aucun dispositif n'est connecté, ponter cette entrée avec le (-) (la borne "moins" du module MEI si la sécurité intrinsèque ("Fail safe") est désactivée et la borne 9 de l'armoire 460P si au contraire elle est active).

#### **IN8 - SAFE OP = Tranche en ouverture (N.F.)**

Cette entrée est prévue pour le branchement de tranches de sécurité qui interviennent pendant la phase d'ouverture.

L'ouverture de ce contact pendant la phase d'ouverture provoque l'inversion temporisée (2 s modifiables) et puis stoppe le mouvement.

 $\supset$  Si aucun dispositif n'est connecté, ponter cette entrée avec le (-) (la borne "moins" du module MEI si la sécurité intrinsèque ("Fail safe") est désactivée et la borne 9 de l'armoire 460P si au contraire elle est active).

Il est possible de connecter des dispositifs qui interviennent simultanément comme tranches de sécurité en ouverture ou en fermeture (voir exemples de connexion au chapitre 8).

Pendant la phase d'ouverture ou de fermeture du portail, l'intervention de ces sécurités provoque son arrêt. Pour les détails sur le comportement, consulter le tabl. 9.

#### **IN9 - EMERG = Antipanique (N.F.)**

On désigne là tous les dispositifs (ex.: boutonspoussoirs) qui provoquent l'ouverture immédiate du portail sans tenir compte de l'état des autres entrées.

Le fonctionnement reprend normalement, aussitôt activée la commande d'ouverture antipanique, après le rétablissement du contact et l'extinction et le rallumage de l'armoire de manoeuvre électronique.

 $\supset$  Si aucun dispositif n'est connecté, ponter cette entrée avec le (-) (la borne "moins" du module MEI).

**IN10 - GC1/FCA1 =Gatecoder 1/Fin de course OUV.1** Cette entrée a deux fonctions distinctes, selon la programmation faite (utilisation du Gatecoder ou du Fin de course) :

#### Gatecoder utilisé = **GC1**

Correspond à l'entrée du signal provenant du Gatecoder installé sur le vantail relié au moteur M1 (VANTAIL 1).

#### Fin de course utilisé = **FCA1 (N.F.)**

Entrée contact fin de course d'ouverture du vantail 1. Le fin de course est un dispositif à contact N.F. qui active le ralentissement en s'ouvrant pendant la phase d'ouverture du vantail relié au moteur M1 (VANTAIL 1). Gatecoder et Fin de course non utilisés L'entrée n'est pas activée dans ce cas.

#### **IN 11 - GC2/FCC1 = Gatecoder2/Fin de course FER.1**

Cette entrée a deux fonctions distinctes, selon la programmation faite (utilisation du Gatecoder ou du Fin de course) :

#### Gatecoder utilisé = **GC2**

Correspond à l'entrée du signal provenant du Gatecoder installé sur le vantail relié au moteur M2 (VANTAIL 2).

#### Fin de course utilisé = **FCC 1 (N.F.)**

Entrée contact fin de course de fermeture du vantail 1. Le fin de course est un dispositif à contact N.F. qui active le ralentissement en s'ouvrant pendant la phase de fermeture du vantail relié au moteur M1 (VANTAIL 1).

Gatecoder et Fin de course non utilisés L'entrée n'est pas activée dans ce cas.

#### **5. GATECODER**

Le Gatecoder est un détecteur électronique qui effectue la lecture en temps réel de la position exacte du vantail sur lequel il est implanté.

Pour les portails à 2 vantaux, il faut installer un Gatecoder sur chaque vantail.

A noter que le GATECODER est compatible uniquement avec l'armoire 460P.

#### **Tabl. 7 Caractéristiques techniques GATECODER**

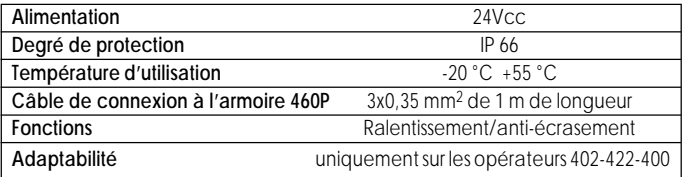

Gatecoder permet d'obtenir à travers un cycle d'apprentissage en phase de programmation de l'armoire 460P la fonction de ralentissement de chaque vantail, en fermeture et/ou en ouverture, au point désiré.

De plus, Gatecoder est un organe de sécurité électronique antiécrasement efficace (qui peut être neutralisé) du fait qu'il inverse le sens du mouvement en cas de détection d'un obstacle pendant la course du vantail.

Le temps de détection d'obstacle avant l'inversion est programmable (1 s par défaut).

#### **5.1 INSTALLATION**

Effectuer l'installation du Gatecoder (voir Fig.23) en suivant les instructions suivantes :

- 1) Placer l'étrier de support du Gatecoder (rep.1) sur la patte arrière de fixation de l'opérateur.
	- L'ergot (rep.2) doit être orienté vers le pilier.
- 2) Assembler l'attache arrière de l'opérateur à la pattearrière au moyen de l'axe (rep.4) en le bloquant avec son écrou. N.B.: Le logement hexagonal de l'attache arrière de l'opérateur doit être présenté vers le haut pour permettre l'engagement de l'axe.
- 3) Faire passer le câble de connexion (rep.6) dans le trou

pratiqué sur la patte comme indiqué en figure 23.

4) Engager le téton du Gatecoder dans le logement de l'axe long en prenant soin de faire coïncider la partie plate avec la vis pointeau de blocage (rep.5). Parallèlement, engager l'ergot (rep.2) de l'étrier (rep.1) dans

le logement ménagé à cet effet sur le Gatecoder. 5) Serrer l'axe du GATECODER à l'aide de la vis pointeau

- (rep.5).
- 6) Connecter GATECODER à l'armoire 460P.
- $\bullet$  À noter que l'utilisation du Gatecoder ne dispense pas de l'installation des butées mécaniques d'ouverture et de fermeture pour un fonctionnement correct de l'automatisme.

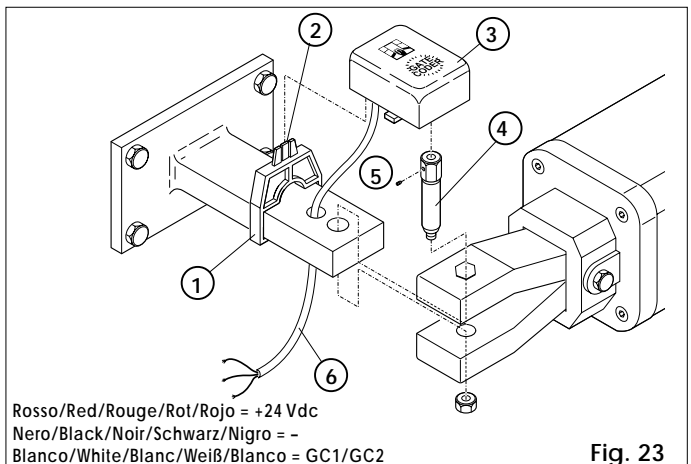

#### **6. GESTION DES ENTRÉES (FAACTOTUM nécessaire)**

L'armoire 460P peut gérer les entrées suivantes :

#### **Tabl. 8**

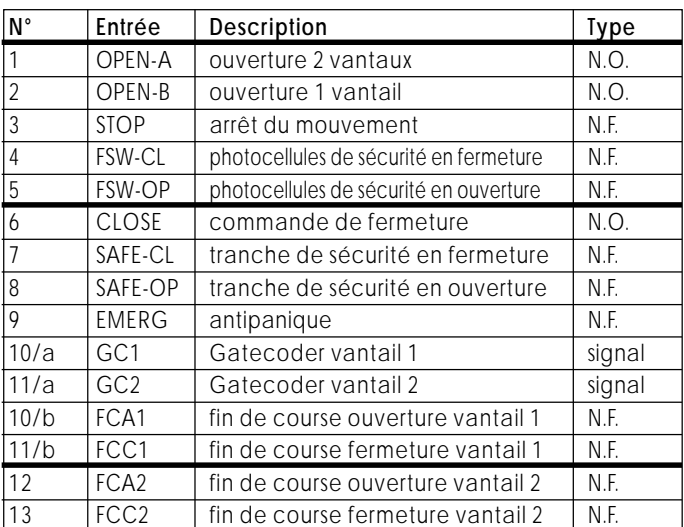

 $\bullet$  Le vantail 1 est le vantail relié au moteur M1 Le vantail 2 est le vantail relié au moteur M2

L'armoire 460P et le module MEI ont une assignation par défaut des entrées dans le bornier.

FAACTOTUM permet, en phase de programmation, de modifier cette affectation selon les règles ci-dessous.

#### **460P sans module MEI**

Les 5 entrées disponibles par défaut sur l'armoire 460P, sont représentées sur la Fig.24.

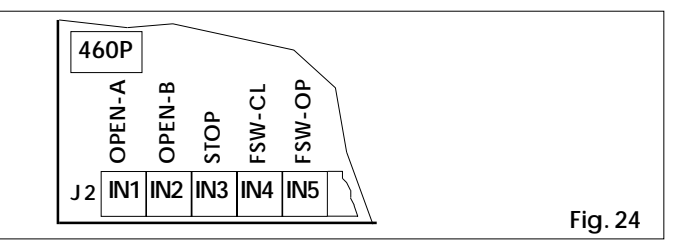

- $\bullet$  Limitations d'affectation des entrées :
- 1) la borne IN1 (OUVERTURE 2 VANTAUX) n'apparaît pas dans le cycle d'assignation du fait qu'elle ne peut pas être modifiée.
- 2) Aux bornes IN2 à IN5 peuvent être assignées des fonctions différentes de celles par défaut, choisies parmi les entrées de 6 à 13 indiquées dans le Tabl.8.
- 3) L'utilisation du Gatecoder écarte la possibilité d'utilisation simultanée des fins de course, et vice versa.
- 4) Sauf l'exception ci-dessous, il n'est pas possible d'assigner à plusieurs bornes la même fonction.
- 5) la borne IN2 de l'armoire 460P peut être également configurée comme une deuxième entrée d'OUVERTURE 2 VANTAUX de telle manière que, si un générateur d'impulsion d'ouverture est en court-circuit sur une des deux entrées, les dispositifs reliés à l'autre entrée puissent continuer normalement de commander l'automatisme.
- 6) Il n'est pas possible de déplacer une entrée qui a déjà son assignation par défaut dans le bornier de l'armoire 460P (impossible d'assigner la fonction STOP à la borne IN5 de l'armoire 460P, par exemple).
- 7) Chaque borne, excepté IN1 et IN2, peut être désactivée en sélectionnant la fonction "INACT" dans le cycle d'assignation des entrées.

#### **460P avec module MEI**

Les 5 entrées sur l'armoire 460P et les 6 entrées sur le module MEI disponibles par défaut sont indiquées en Fig.25.

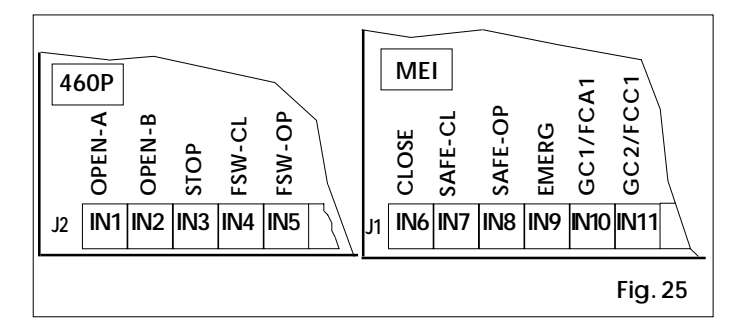

Les entrées IN6 et IN9 sont activées, sans programmation par FAACTOTUM, simplement par l'enfichage du module MEI dans l'armoire 460P en configuration standard.

- $\bullet$  Limitations d'affectation des entrées :
- 1) la borne IN1 (OPEN-A) n'apparaît pas dans le cycle d'assignation du fait qu'elle ne peut pas être modifiée.
- 2) Les bornes IN10 et IN11 n'apparaissent pas dans le cycle d'assignation du fait qu'elles sont directement assignées par FAACTOTUM en fonction des sélections opérées pendant la programmation (utilisation du Gatecoder ou des fins de course) : elles sont inactivées dans le cas où ni le Gatecoder ni les fins de course sont utilisés.
- 3) Seulement dans le cas d'utilisation des fins de course, il est possible d'assigner aux bornes IN2 et IN9 des fonctions différentes de celles par défaut, choisies parmi les entrées 12 et 13 indiquées dans le Tabl.8.
- 4) L'utilisation du Gatecoder écarte la possibilité d'utilisation simultanée des fins de course, et vice versa.
- 5) Sauf l'exception ci-dessous, il n'est pas possible d'assigner à plusieurs bornes la même fonction.
- 6) la borne IN2 de l'armoire 460P peut être également configurée comme une deuxième entrée d'OUVERTURE 2 VANTAUX de telle manière que, si un générateur d'impulsion d'ouverture est en court-circuit sur une des deux entrées, les dispositifs reliés à l'autre entrée puissent continuer normalement de commander l'automatisme.
- 7) Il n'est pas possible de déplacer une entrée qui a déjà son assignation par défaut dans le bornier de l'armoire 460P ou du module MEI (impossible d'assigner la fonction STOP à la borne IN5 de la 460P, par exemple).
- 8) Chaque borne, excepté IN1, IN2, IN10 et IN11, peut être désactivée en sélectionnant la fonction "INACT" dans le cycle d'assignation des entrées. **Fig. 24**

#### **Tabl.9 Logiques de fonctionnement Automatique standard**

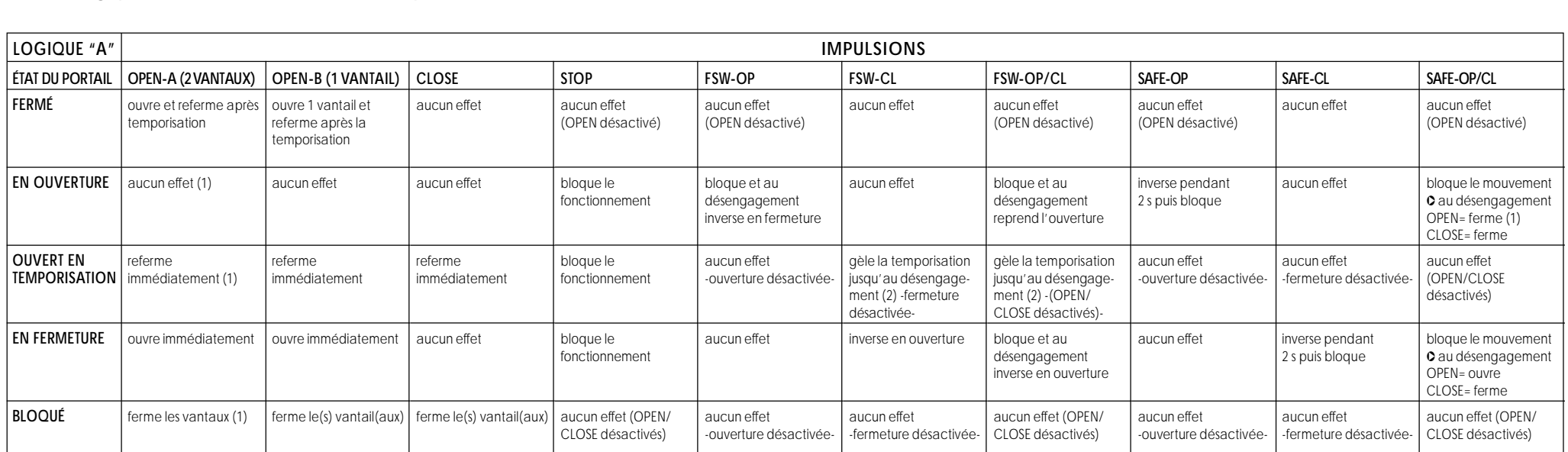

Ü Entre parenthèses, les effets sur les autres entrées à impulsion active.

**3 9**

(1) Si le cycle est commencé par OPEN-B (ouverture 1 vantail), les deux vantaux sont actionnés en ouverture.

(2) Si la temporisation résiduelle est inférieure à 5 secondes, au désengagement des sécurités ferme après 5 s.

**Fig. 31**

**TX OP/CL RX OP/CL**

**1 2**

### **7. SÉCURITÉ INTRINSÈQUE ("FAILSAFE")**

La sécurité intrinsèque ("Failsafe") est un système de vérification de l'efficacité de fonctionnement des cellules photo-électriques. Le contrôle s'effectue avant chaque actionnement des moteurs en coupant momentanément la tension d'alimentation aux émetteurs des cellules photo-électriques pour s'assurer de l'ouverture du contact sur le récepteur. Dans le cas contraire, le mouvement des vantaux est neutralisé par sécurité.

Pour valider la sécurité intrinsèque ("Failsafe"), il faut la paramétrer pendant la programmation.

L'utilisation de la sécurité intrinsèque ("Failsafe") réclame une alimentation séparée pour les émetteurs des cellules photo-électriques (voir fig. 26, 27, 28, 29, 30 et 31).

#### **Exemples d'application des sécurités et leurs connexions (avec la sécurité intrinsèque ("Failsafe") activée sur les entrées FSW-CL et FSW-OP)**

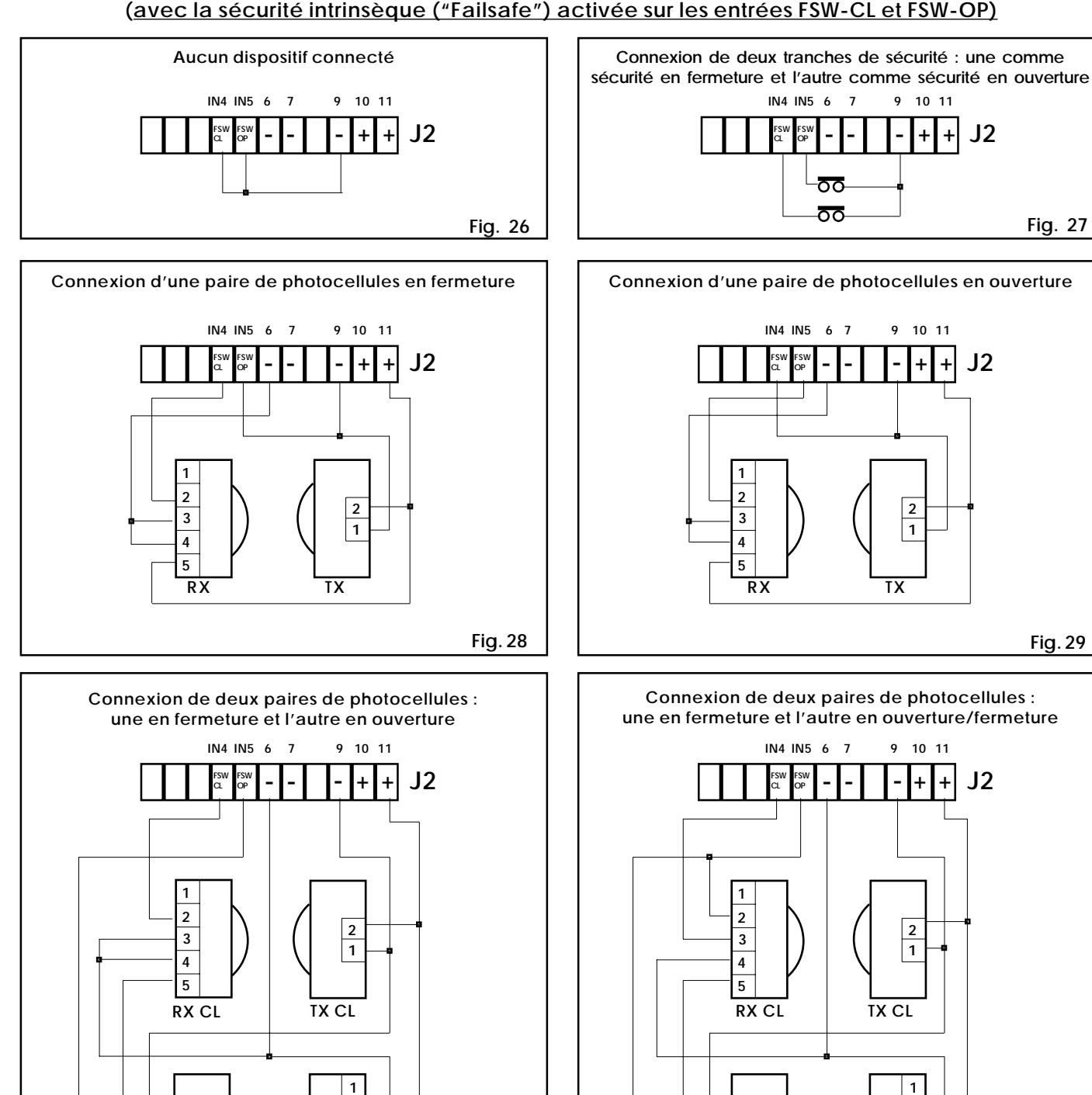

**Fig. 30**

**TX OP RX OP**

**1 2**

#### **FRANÇAIS FRANÇAIS**

#### **8. EXEMPLES DE CONNEXION SUR LES ENTRÉES SAFE-OP ET SAFE-CL (en utilisant la configuration de base de l'armoire 460P et du module MEI)** Ü **FAILSAFE désactivée**

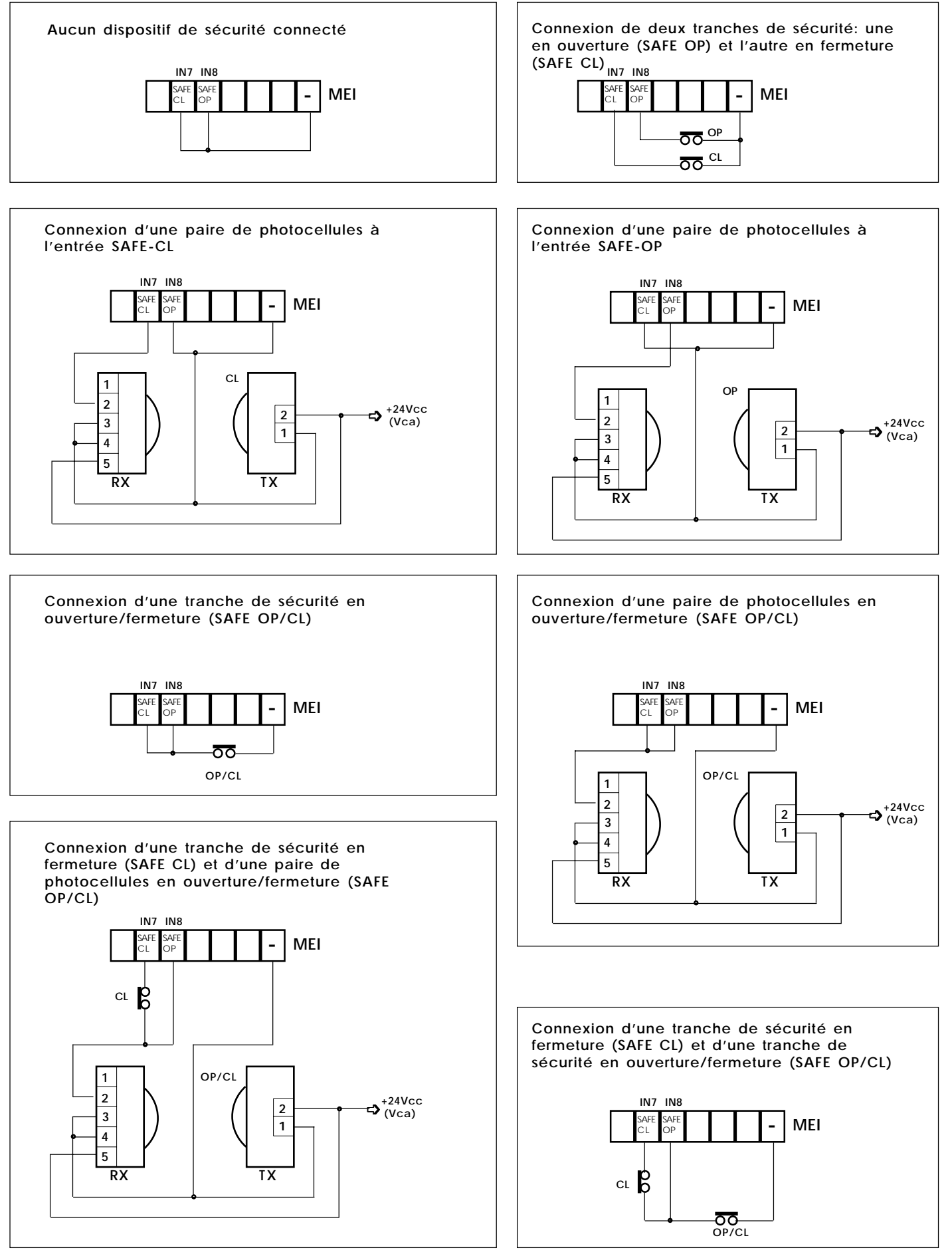

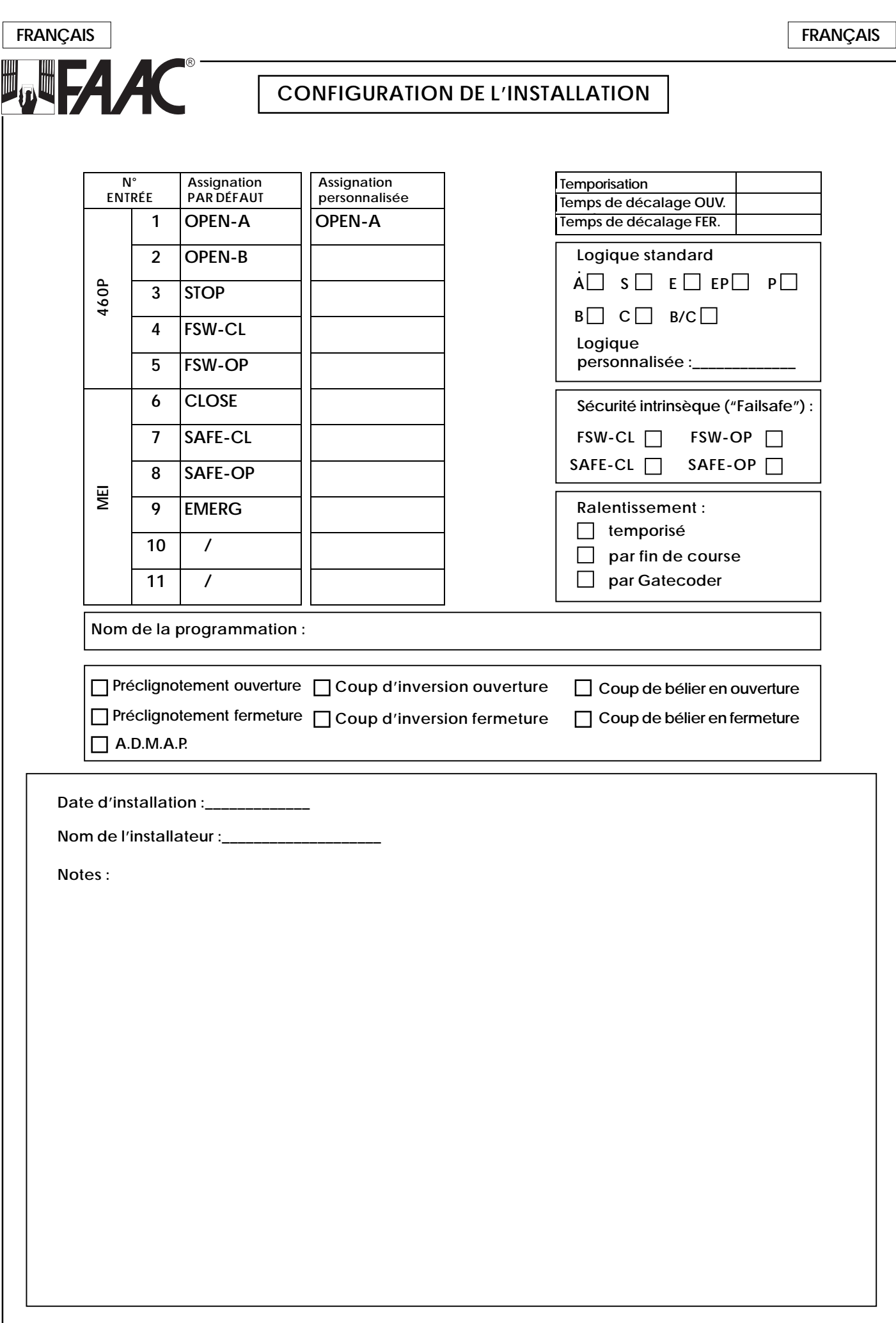

 $\frac{1}{2}$ 

Π